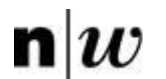

Fachhochschule Nordwestschweiz<br>Pädagogische Hochschule

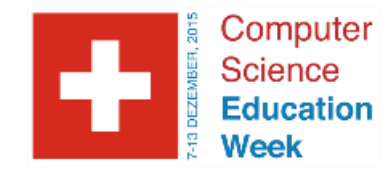

# Pac-Man

## Wer gewinnt? Die Geister oder Pac-Man? Baue dein eigenes Spiel und entscheide selbst.

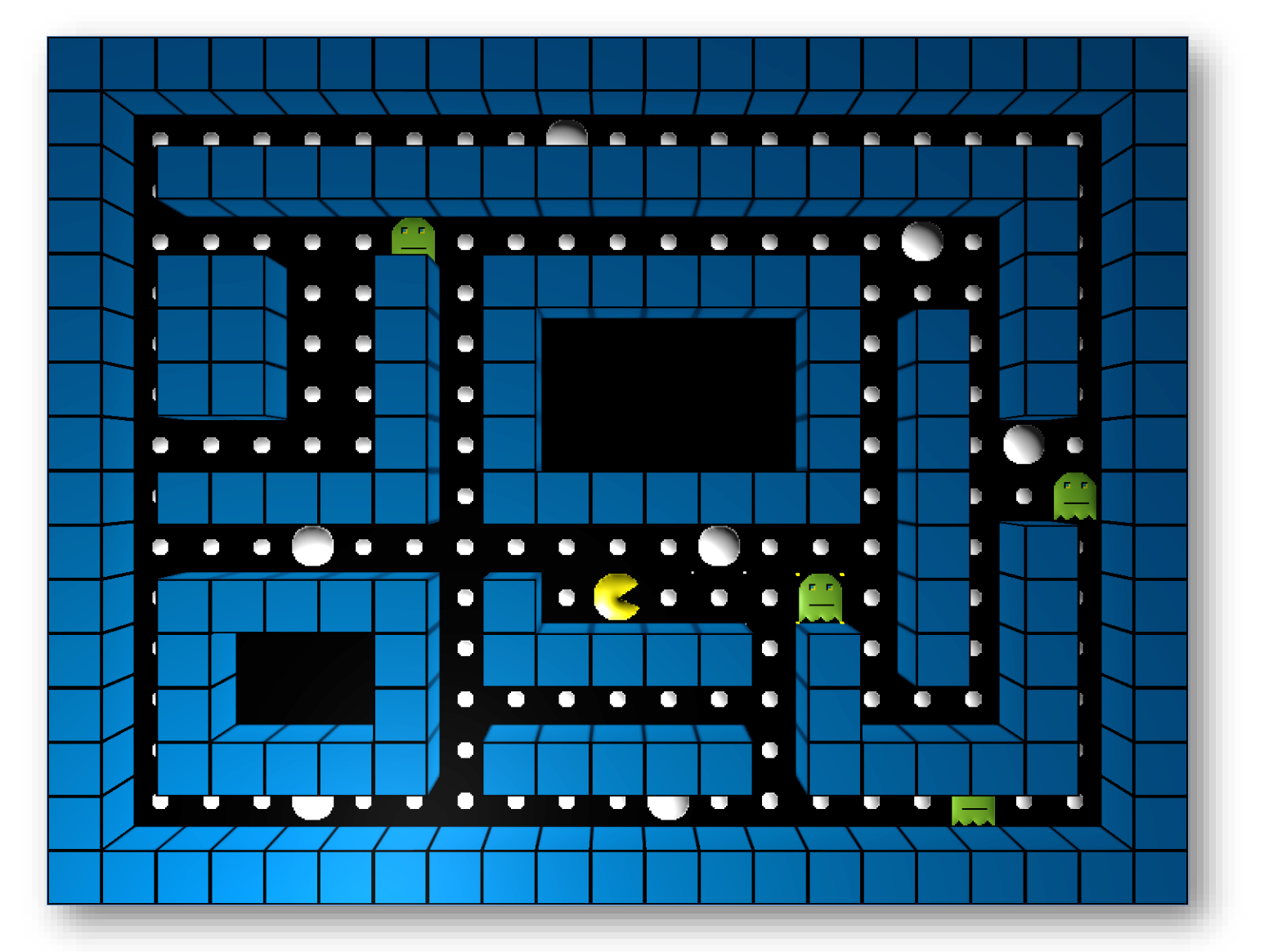

## Pac-Man – baue dein eigenes Spiel

Ein Video zu diesem Tutorial findest du unter <https://www.youtube.com/watch?v=IZbdvGuihgU>

In diesem Tutorial bauen wir das Pac-Man Spiel Schritt für Schritt in AgentCubesOnline nach.

Spielen kannst du das originale Spiel beispielsweise auf <http://pacman-master.com/>

Das Tutorial ist in Kapitel gegliedert, welche aufeinander aufbauen und das Spiel jeweils erweitern.

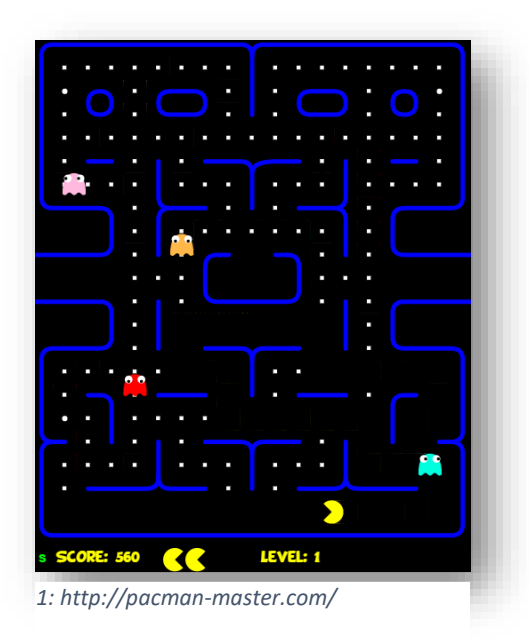

# 1. Pac-Man *ZERO*

#### Neuer Agent "Mauer"

Erstelle einen neuen Agenten "Mauer". Klicke auf  $+$  Agent Wähle Cube / Colors / blue-sky.png und klicke auf save.

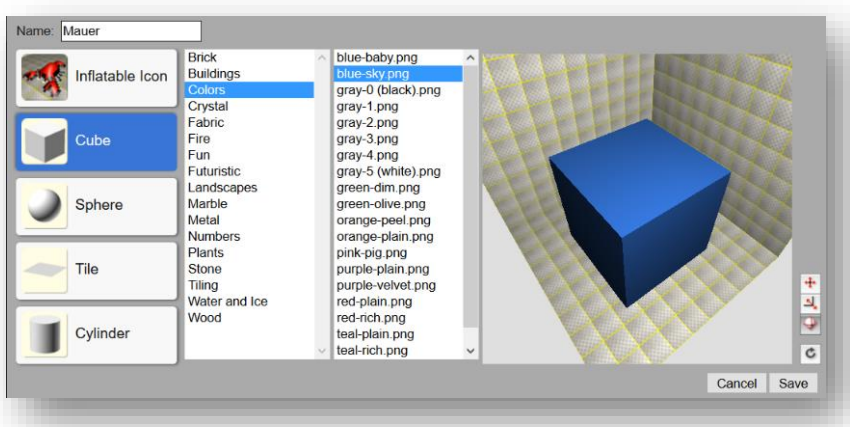

## Neuer Agent "Boden"

Erstelle einen neuen Agenten "Boden". Benutze Tile / Colors / gray-0 (black).png

Natürlich kannst du auch andere Vorlagen nehmen.

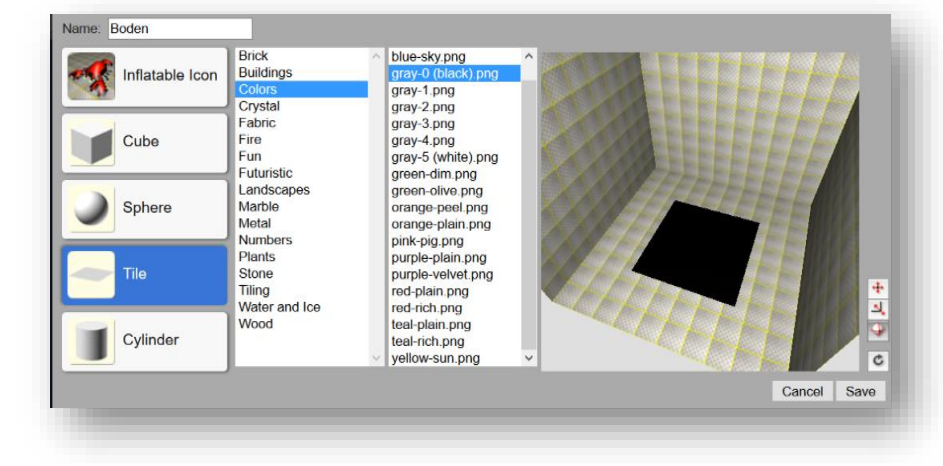

## Neuer Agent "Pac-Man"

Erstelle einen neuen Agenten "Pac-Man". Zeichne einen Kreis mit dem Kreismarkiertool. Fülle Ihn gelb. Markiere mit der Pipette die durchsichtige Farbe. Mit dem Polygonmarkiertool kannst du nun ein Dreieck ausschneiden und es mit dem Farbkessel durchsichtig machen.

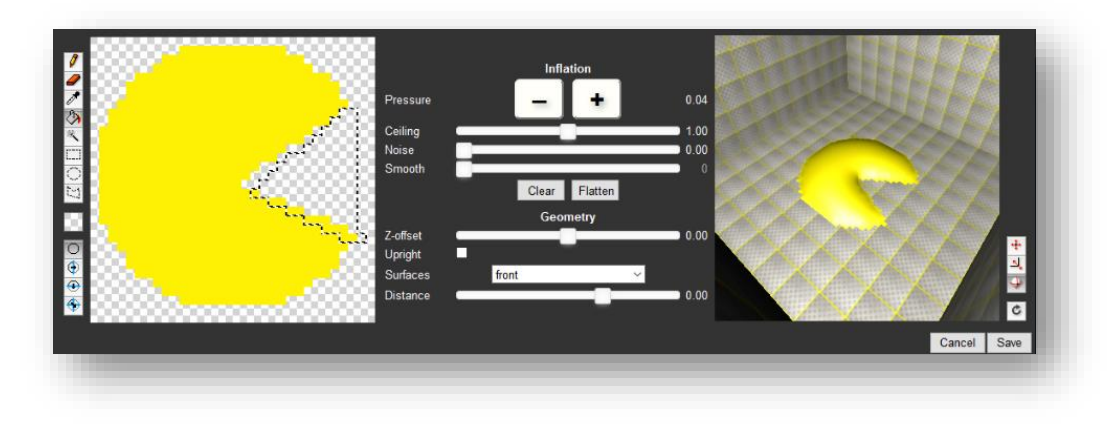

#### Neues Level

Erstelle ein neues Level indem du oben neben World auf das  $\left|+\right|$  klickst.

Gibt 16 Reihen und 21 Spalten ein.

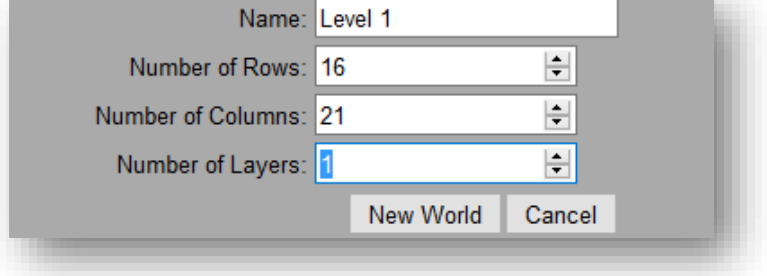

#### Pac-Mans Steuerung

Programmiere Pac-Mans Steuerung. Er darf nur in eine Richtung laufen, wenn er da keine Mauer sieht.

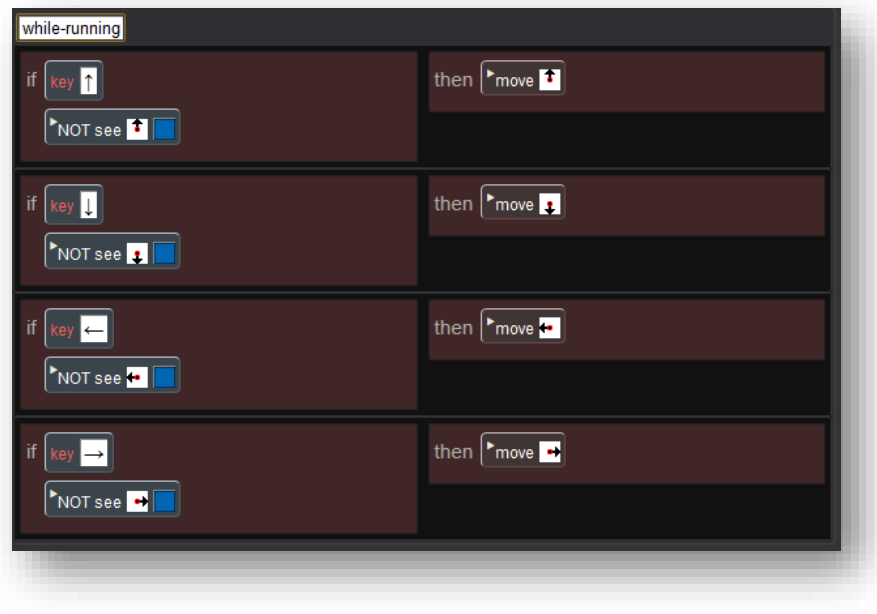

## Neuer Agent "Geist"

Benutze das Kreis- und Polygonmarkiertool, sowie den Stift.

**Tipp:** Eine Markierung kannst du mit CTRL + d (Mac: cmd + d) loswerden

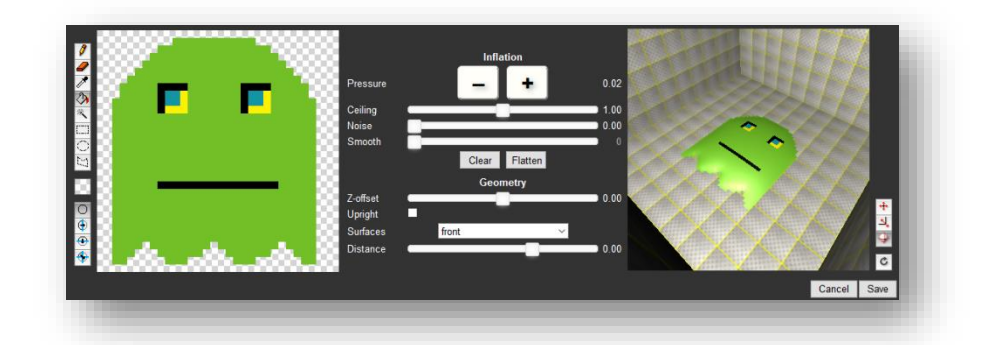

Programmiere den Geist so, dass er sich zufällig auf dem Boden bewegt.

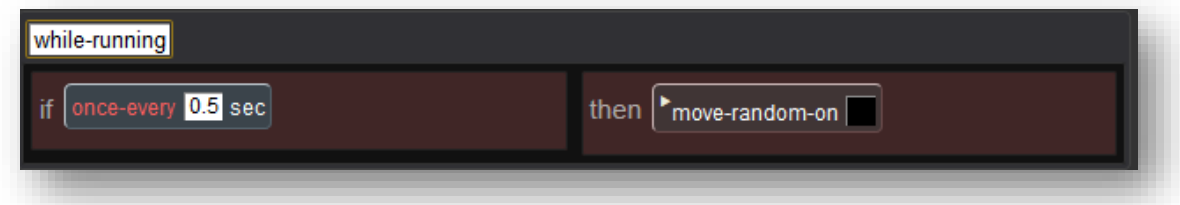

#### Gestalte das Level

Klick und ziehe mit dem Rechteck [111] die Wände. Mit dem Stift platzierst du die Geister und Pac-Man. Fehler löschst du mit dem Radiergummi . Speichere das Spielfeld durch einen Klick auf **Save** . Jetzt kannst du das Spiel durch einen Klick auf starten.

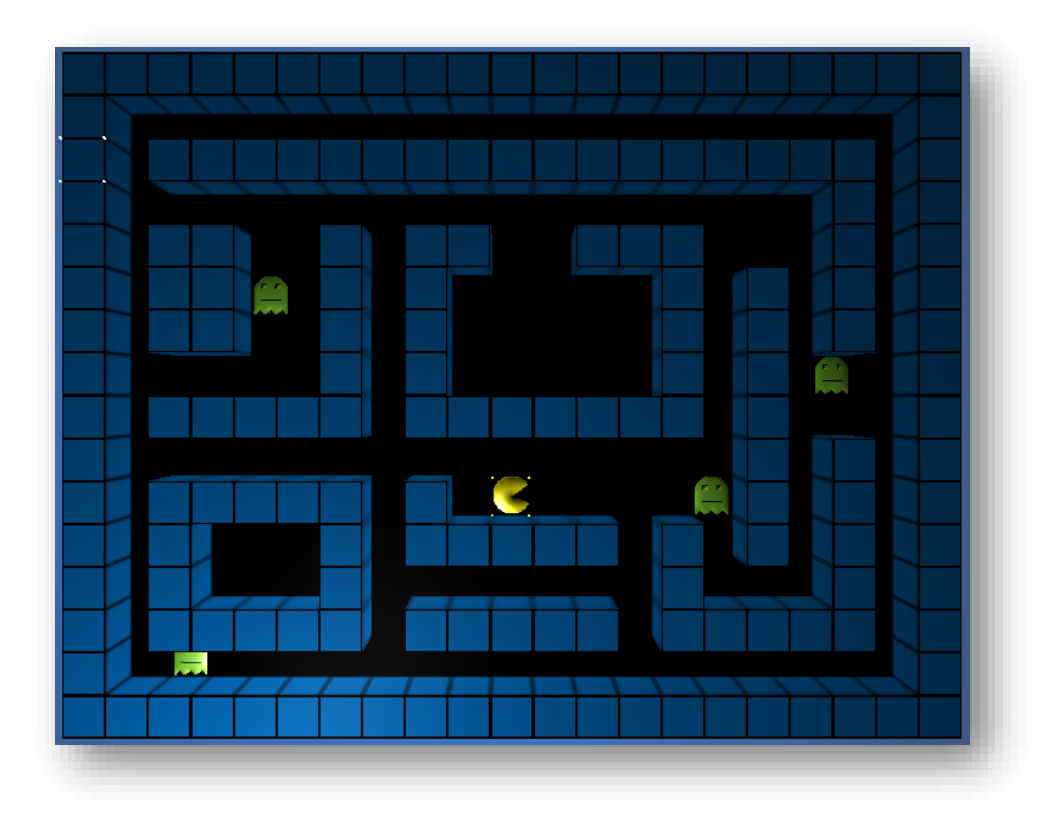

## **Gratuliere!**

Du hast **Pac-Man** *ZERO* geschafft. Weiter geht es mit **Pac-Man** *verliert.*

# 2. Pac-Man *verliert*

#### Pac-Man: neue Regel

Erstelle im Pac-Man Agenten eine neue

 $Recel + Rule$ 

Sobald sich Pac-Man neben einem Geist befindet erscheint eine Nachricht und das Spiel wird neu gestartet.

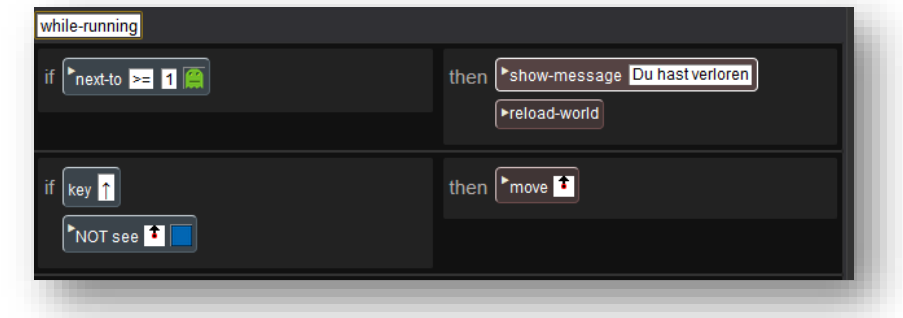

**Tipp:** Ein Klick auf das kleine Dreieck öffnet den Subtext. Lösche ihn.

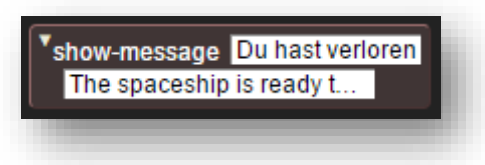

#### Pac-Man: Optimierte Steuerung

Bisher schaut Pac-Man immer in dieselbe Richtig, egal wohin er läuft. Das ändern wir hier.

Mit dem Befehl "rotate to" können wir Pac-Man drehen. Setze "time" von "slider()" auf "0", damit er so sich schnell wie möglich dreht.

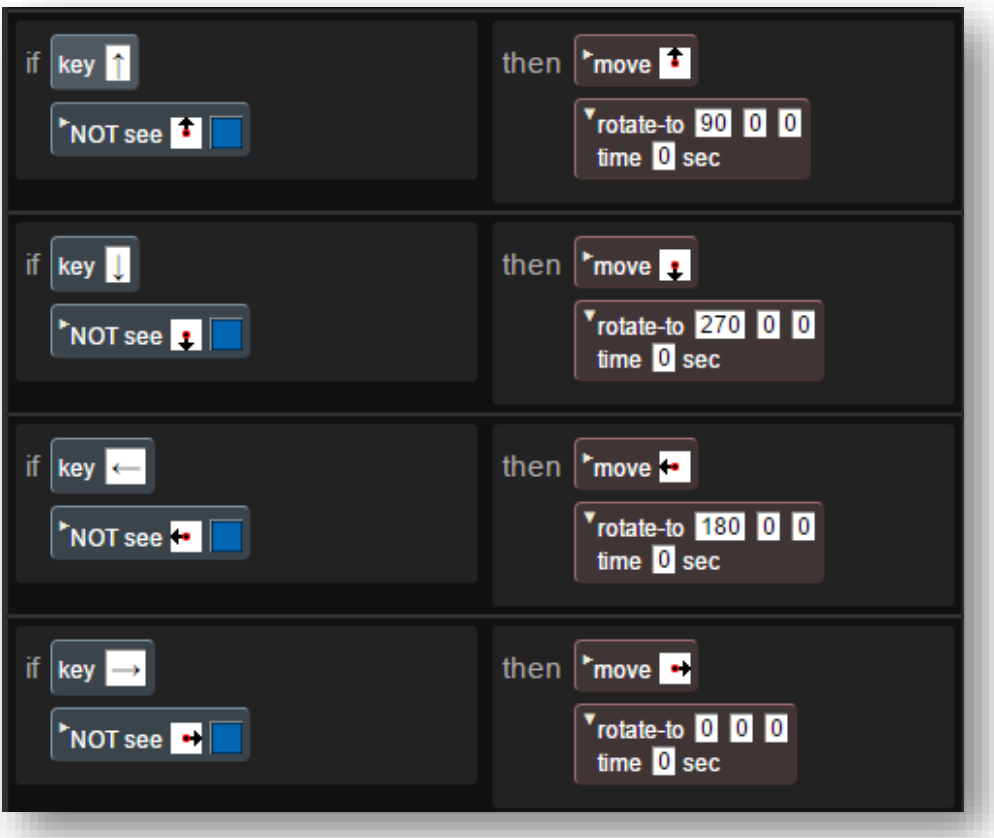

#### Weiter geht es mit **Pac-Man** *schlaue Geister*

# 3. Pac-Man *schlaue Geister*

In diesem Teil werden die Geister zu ernsthaften Gegnern. Dazu verpassen wir Pac-Man einen Geruch programmieren, welchen die Geister riechen und in die Richtung wandern, in der er am stärksten ist. Damit sie das können werden wir jedem Element des Bodens beibringen, den Durchschnittswert des Geruchs der angrenzenden Felder zu berechnen (Diffusion).

Videos zum Prinzip findest du auf [http://sgd.cs.colorado.edu/wiki/Collaborative\\_Diffusion](http://sgd.cs.colorado.edu/wiki/Collaborative_Diffusion) (Text auf Englisch)

#### Pac-Man: neue Methode

Erstelle im Pac-Man Agenten eine neue Methode. Klicke unten in der Mitte auf **+ Method** Klicke auf "on" und wähle "when-creating-new-agent" aus.

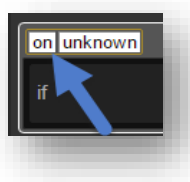

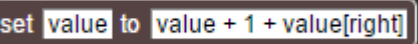

ziehe ein set value to value + 1 + value[right]. Klicke auf "value", dann "add new variable name…" und nenn die neue Variable "p". Setze den Wert auf 1000.

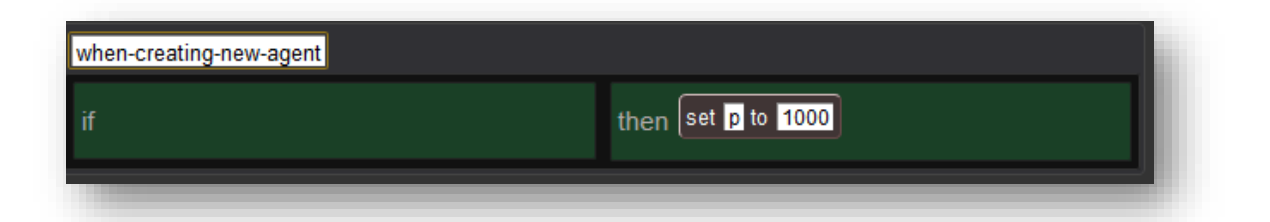

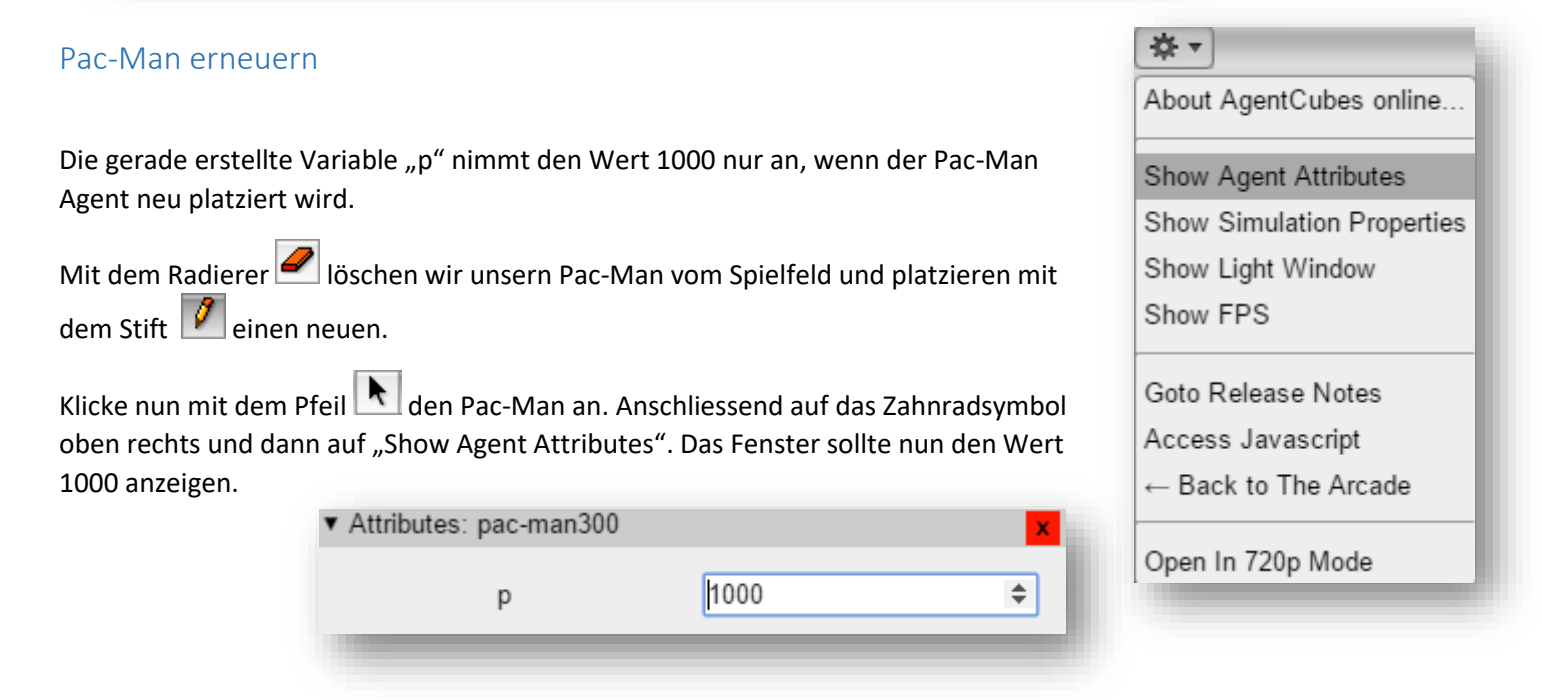

#### Boden: neue Regel

Dem Boden-Agenten machen wir eine neue Regel. Wir rechnen P als dem Durchschnitt der Ps von links, rechts, oberhalb und unterhalb des jeweiligen Feldes.

0.25\*(p[left]+p[right]+p[up]+p[down])

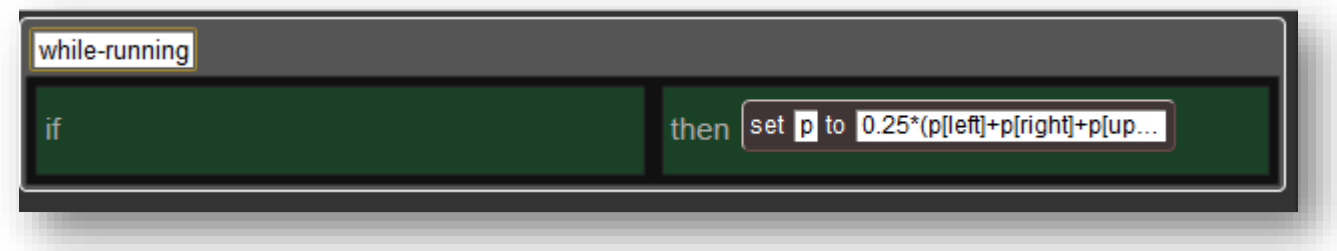

#### Geist: neue Regel

Die Geister schauen sich die Felder um sie herum an und gehen auf das Feld mit dem höchsten Geruchs-Wert. Das Prinzip wird Hill-Climbing (klettern) genannt. Da das Feld mit Pac-Man drauf immer den höchsten Wert hat finden sie ihn so.

Damit es Pac-Man leichter hat, machen die Geister nur einen Schritt pro 0.5 Sekunden.

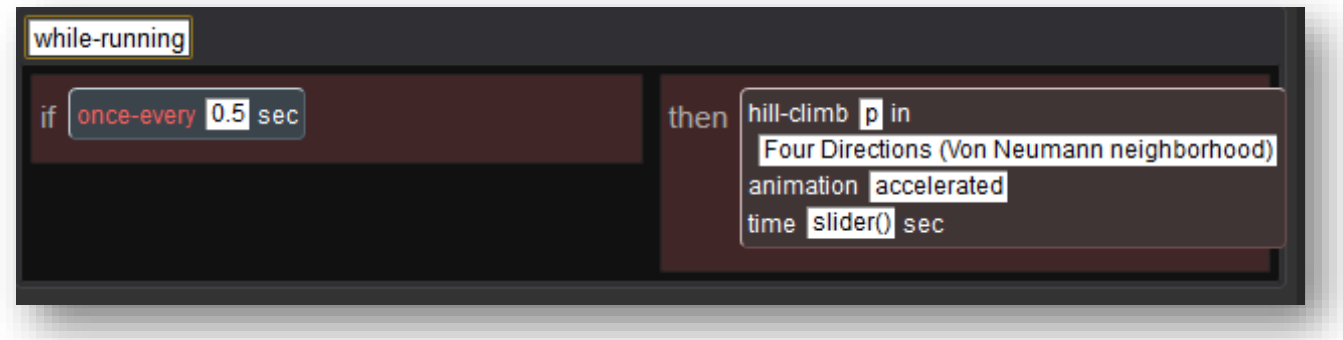

Noch hat Pac-man keine Chance zu gewinnen. Diese bekommt er in **Pac-Man** *gewinnt.*

# 4. Pac-Man *gewinnt*

Damit Pac-Man gewinnt, muss er alle Punkte essen.

#### Neuer Agent "Punkt"

![](_page_7_Figure_3.jpeg)

Wenn der Punkt sich über oder unter Pac-Man befindet, verschwindet er mit einem Klick.

![](_page_7_Picture_70.jpeg)

Der Punkt darf die Diffusion des Bodens nicht verdecken, daher wiederholen wir die Regel hier. Mit Rechtsklick "Copy" kannst du sie vom Boden Agenten kopieren und dann mit Rechtsklick "Paste" in eine neue Regel des "Punktes" einfügen.

#### Pac-Man: Gewinn Regel

Erstelle eine neue Regel im Pac-man Agenten

![](_page_7_Picture_71.jpeg)

Die Regel zählt ständig wie viele Punkte es noch gibt auf dem Feld. Sobald es null sind, hat Pac-Man gewonnen.

# 5. Pac-Man schlägt zurück

Isst Pac-Man einen Powerpunkt, so wird sein Wert Negativ (-1000). Die Geister werden blau und fliehen vor ihm. Erwischt Pac-Man einen Geist, so löscht sich dieser.

#### Neuer Agent: Powerpunkt

![](_page_8_Figure_3.jpeg)

#### Geist, neue Shape: fliehen

Markiere Links den Geist Agenten und klicke unten auf + Shape . Nenne die neue Shape "GeistFliehen". Doppeklicke auf sie und färbe mit dem Farbeimer  $\bigcirc$  das grün zu blau um.

#### Pac-Man und Geist, neue Methoden: jagen und fliehen

Erstelle beim Pac-Man und beim Geist je zwei neue Methoden  $\left( \begin{array}{c} + \text{Method} \\ \end{array} \right)$  namens "jagen" und "fliehen".

![](_page_8_Picture_75.jpeg)

## Powerpunkt, neue Regel: jagen

Mache im Powerpunkt Agenten eine neue Regel. Wenn er sich ober - oder unterhalb vom Pac -man befindet, so bekommt Pac -Man die Mitteilung "jagen"(Das aktiviert bei ihm die jagen -Methode.) Der Powerpunkt löscht sich.

![](_page_9_Picture_2.jpeg)

#### Pac -Man: jagen und fliehen

Die "jagen"-Methode sendet sich selber eine verzögerte Message. Den Geistern sendet er die Message "fliehen" und seinen Geruch setzt er auf minus 1000. Die Geister fliehen somit vor ihm.

20 Sekunden nach Aktivierung von "jagen" bekommt er von sich selber die "fliehen" message und aktiviert damit die "fliehen"-Methode. Er sendet den Geistern die "jagen" Message und setzt seinen Geruch auf plus zurück. Er ist also wieder der Gejagte.

![](_page_9_Picture_6.jpeg)

#### Geist: jagen und fliehen

Ob die Geister Pac -Man jagen oder vor ihm fliehen ist durch den Wert von Pac -Man gesteuert. Bei den Geistern selber werden daher in den Methoden nur die Shapes geändert.

In "while running" bekommen sie aber eine neue Regel, damit sie sich löschen, wenn sie blau sind und von Pac -Man erwischt werden.

![](_page_9_Picture_10.jpeg)

![](_page_9_Picture_11.jpeg)

## Gratuliere!

Du hast das Ende des geführten Teils erreicht. Wie geht es nun weiter? Das Spiel ist zwar spielbar, man kann es aber noch weiter entwickeln. Hier einige Ideen:

- Erstelle verschiedenfarbige Geister, welche unterschiedlich schnell sind.
- Zähle die Punkte, die Pac-Man isst, mit einem Zähler.
- Früchte geben Bonuspunkte.
- Lasse die Punkte und Powerpunkte auf Knopfdruck generieren.
- Mache ein zweites Level
- Gestalte das Spiel total um
- Verwirkliche deine eigene Idee